## **A GUIDE TO READING YOUR REPORT(S)**

CONSOLIDATED

Below are some steps to take while reviewing the reports(s) we send you.

Our Reports represent your data. We have taken the files you sent to us and converted them into a report that is set up to print from. This report will contain any items from your original data that we will need to print the tickets/parking and to insert if we are inserting these items. It will contain the STH account information and all the seating information for each STH account sent.

Below is an example of what your report(s) may look like when you open it. Reports are best viewed in Notepad (PC) or TextEdit (Mac).

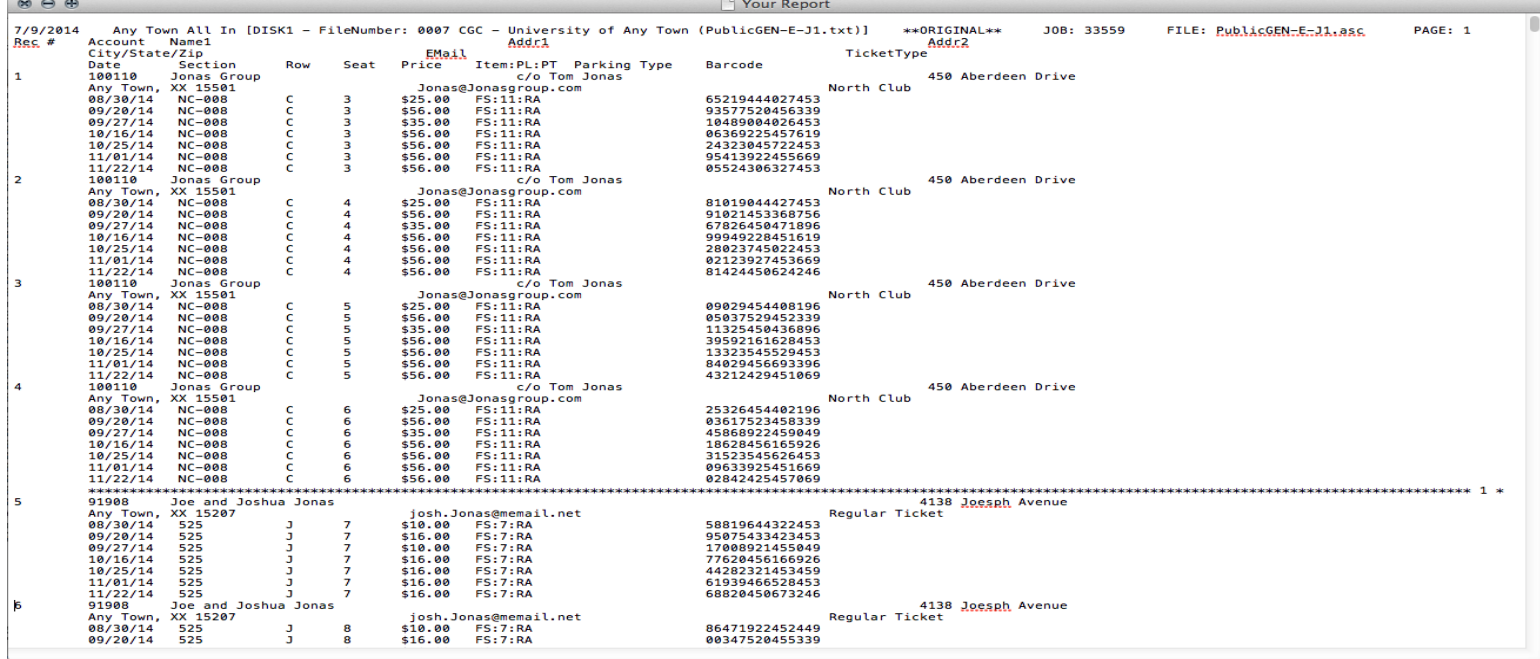

- 1. The Report header has basic job information: The date the report was processed, the job description, the number assigned to this particular file, the customer name, the original file name as it was sent to us, and the job number we assign to the overall job.
- 2. Below the report header is the information headers. The first information header is Rec #, the next header is Account, then Name 1, Addr1, Addr2, City/State/Zip, Email, Ticket Type, Date, Section, Row, Seat, Price, Item:PL:PT, Parking Type, Barcode. These are standard headers, but headers can change depending on how much information we need to incorporate into the reports, for example, adding Guest Passes or Credentials may add additional headers.
- 3. On the left hand side you will see a list of record numbers. Each seat/parking/guest pass/credential sent in the data is assigned an individual record number. The first account in this report (100110 Jonas Group) has 4 tickets and no parking, so he has 4 record numbers equaling his four seats.
- 4. The record #s, account and address information headers are self-explanatory. Now we move on to the Date header. This will line up with the date or event code listed below. For Record 1, the report shows the first Date/Event as 8/30/14. Next is the Section, Row and Seat headers and the report is showing the seat for this event is NC-008/C/3. Next are the Price and Item:PL:PT headers. We include both Price and Item:PL:PT to show what price is printing and the Price Type used to determine the price so that you can double check the price. This report shows that for the 8/30/14 game, seat NC-008/C/3 has a price of \$25.00. Next is the Parking Type, which is blank because the Jonas Group did not purchase parking. This report shows that the Barcode for the 8/30/14 game is suppose to be 65219444027453. Lastly, the Ticket Type for seat NC-008/C/3 is North Club.

## **Check all the above items against your information to confirm we are processing your data correctly.**

- 5. A line of asterisks separate each account in the file. If you follow the asterisks all the way across to the right, you see a 1 \* because Jonas Group is the first account in this report.
- 6. Finally, scroll to the bottom of the report and double check the number of Records (seats/parking, ect) and the total number of accounts. These two numbers should correlate with your original data and the quantities that we show on the manifest(s) for your job.